# TCP/IP (TRANSMISSION CONTROL PROTOCOL/INTERNET PROTOCOL) Connectivity Of Machine:

There are two methods of connectiong machine through TCP/IP.

- 1. NORMAL CONNECTION (N/W ORIENTED)
- 2. CROSS CONNECTION (POINT 2 POINT)
- 1. NORMAL CONNECTION: In this Connection we connect m/c to the computer via Network( or through HUB,Server,Switch). And In this process uses 'State Cable' for connection.

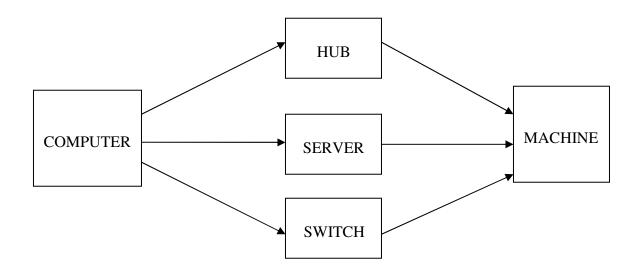

## **BLOCK DIAGRAM OF NORMAL CONNECTION**

**2. CROSS CONNECTION:** In this Connection we directly connect m/c to the computer. And In this process uses 'Cross Cable' for connection.

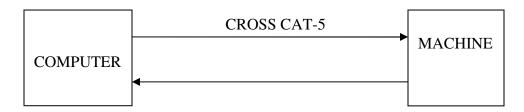

**BLOCK DIAGRAM OF CROSS CONNECTION** 

#### **TYPES OF IP**

- 1. STATIC IP
- 2. DYNAMIC IP

STATIC IP: THE PORT WHICH IP IS FIXED IS KNOWN AS STATIC IP.

**DYNAMIC IP:** THE PORT WHICH IP CHANGES IN EACH CONNECTION IS KNOWN AS **DYNAMIC IP.** 

**DHCP(DYNAMIC HOST CONTROL PROTOCOL):** THIS PROTOCOL ALLOCATE IP DYNAMICALLY TO HOSTS.

#### SETUP OF IP OF COMPUTER:

- CLICK ON START
- GOTO THE SETTING
- GOTO THE CONTROL PANEL

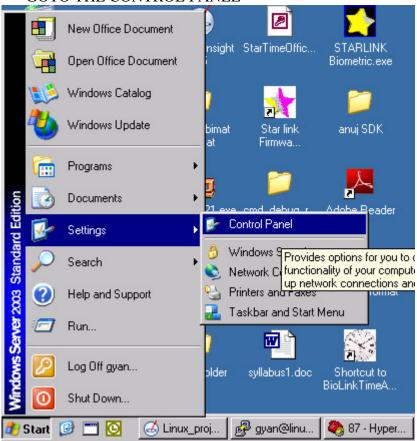

### GOTO THE NETWORK CONNECTION

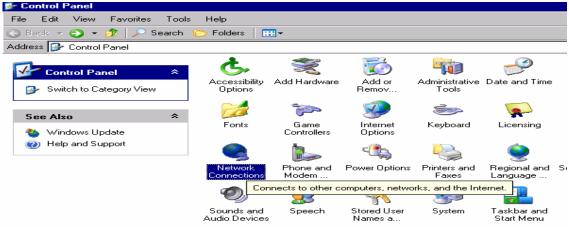

Where you find Local Area Network Connection. Write click on that icon and goto properties.

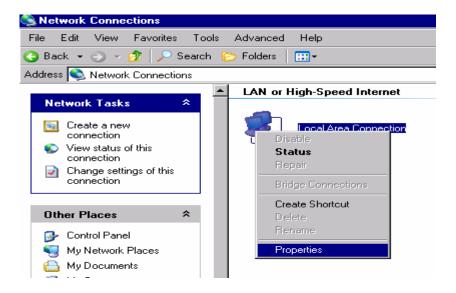

After Clicking on properties goto Internet Protocol(TCP/IP). Which is showing on figure.

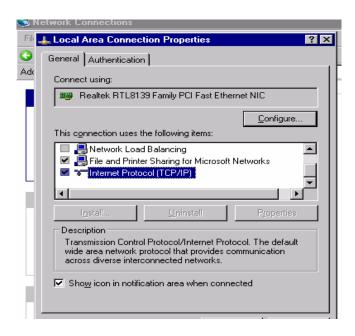

After clicking on Internet protocol a new window open like

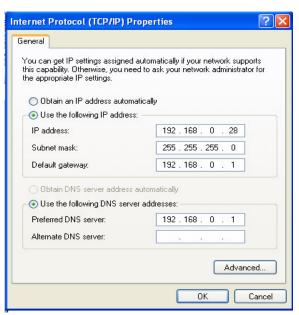

By this window you can change Ip and all things which are showing on this window.